## **TRANSPORE()N**

# RTV Onboarding For Carriers

Transporeon Visibility Hub

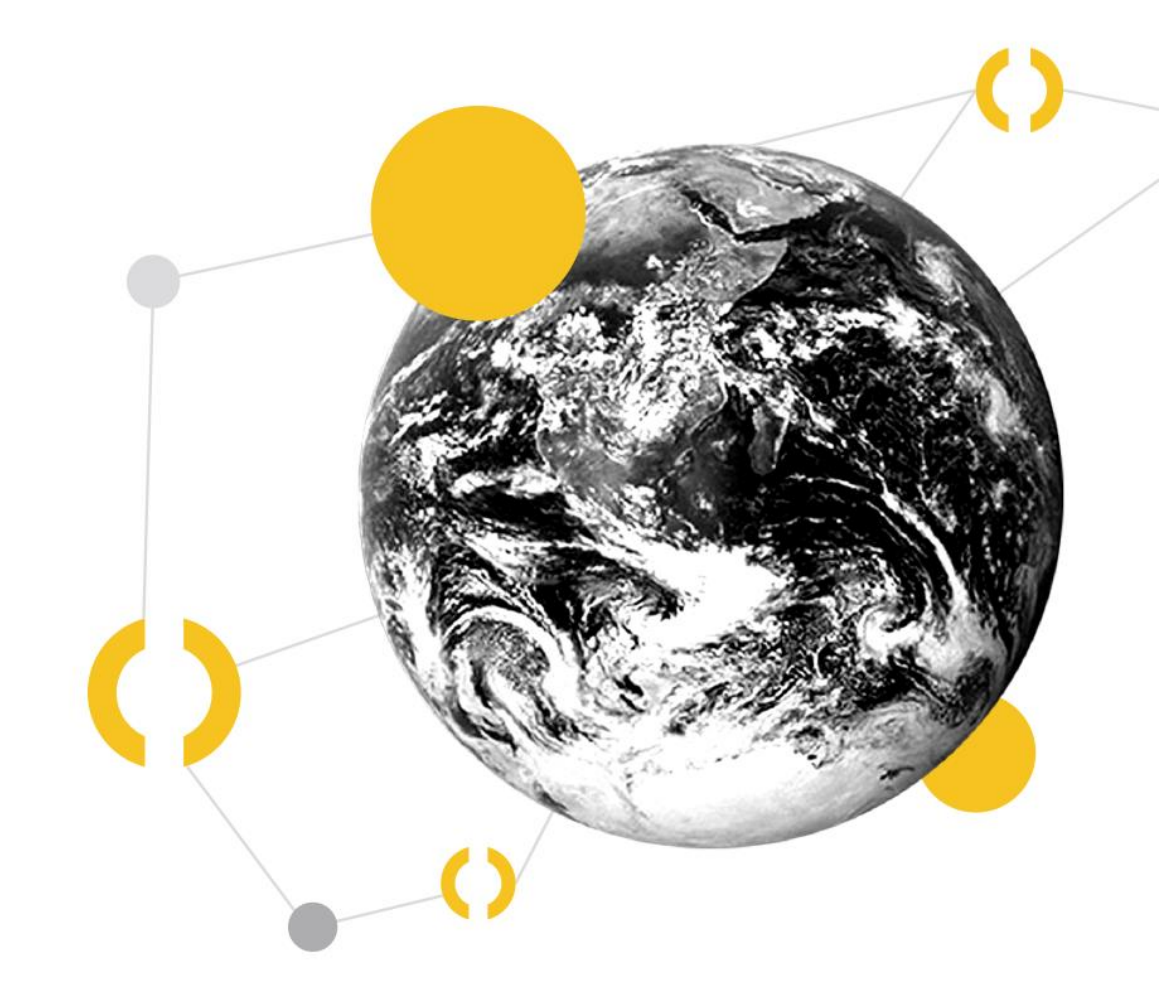

## Carrier onboarding – step by step guide

## **TRANSPOREON**

1. Connect 2. Data privacy 3. Provide RTV

#### The basics of carrier onboarding in the

Visibility Hub: How does Visibility Hub work in a nutshell

#### Carrier setups - how can you share data?

Learn about the different carrier setups, based on transport execution, and which best practices we suggest for carriers to connect

Security first: how Visibility Hub makes sure that data is secure, and you remain in full control of your data

Allocations - how to connect a vehicle to a

transport: How to maintain sustainable RTV usage in your project

Communication / Support paths: A carrier guide on where to find answers to your questions

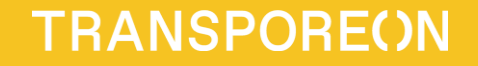

# 1. Connect

## The best real-time visibility service in the market

## **TRANSPOREON**

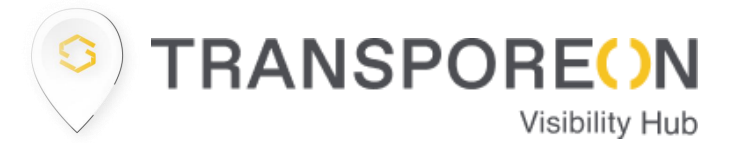

Transporeon is the largest logistics platform, connecting Shippers and carriers throughout Europe and the whole world.

Automate your processes by using E-CMR or gain visibility in the market with the Carrier Premium Account.

Become part of a network of over 1200 shippers and 120000 carriers around the world.

Best plan your capacity [and find suitable loads with Transporeon](https://www.transporeon.com/en/products/freight-matching) Freight Matching.

Profit from technical support by the largest operations team in Europe consisting of 250 members with 120 dedicated onboarding colleagues. Visibility Hub provides Real-time Visibility in the Transporeon network, allowing you to monitor shipments and share **ETAs** with your customers.

Gain efficiency in your processes and save money by automating manual tasks. Also get visibility and an overview of your subcarriers.

Significantly reduce your check calls and your email communication freeing up resources for value adding tasks.

Use our carrier products like the fleet monitor allowing you to manage your fleet in real time.

## The actual carrier onboarding: the basics of carrier onboarding for real time visibility

The carrier onboarding is the foundation of a RTV project. Carrier onboarding refers to connecting a valid (active) source of a GPS signal with Visibility Hub / Transporeon. This can be done, after an account with Transporeon/Visibility Hub is created.

In order to drive the onboarding process as efficiently as possible, it is worth investing time and finding out what your setup is.

The most common GPS sources are:

- FMS / Telemetry system
- Subcontractors FMS / Telemetry system
- $\bullet$  In-house TMS

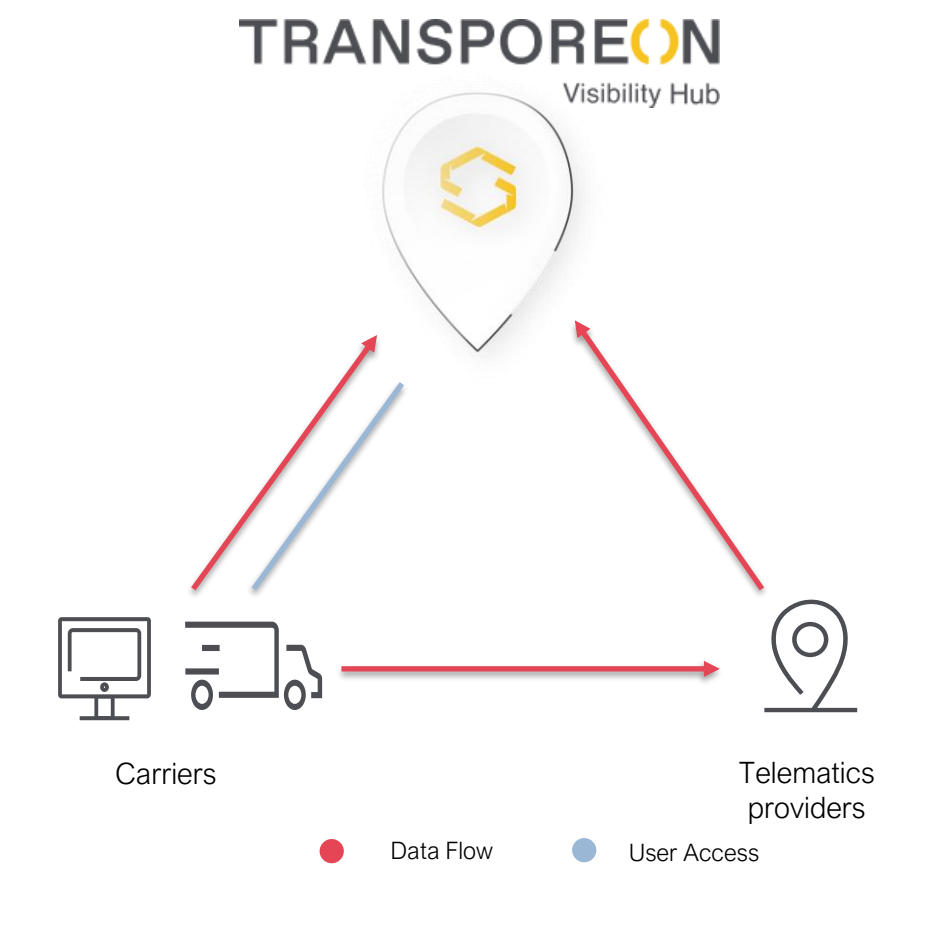

Find our video guide on how to get connected [here](https://vimeo.com/395721266/4234657889)

### Carrier setups – how can you share data?

#### Asset owner

The majority of asset owning carriers, has a fleet management system (telemetry) in place. Here the effort is the lowest, and the connection between your FMS and Visibility Hub is performed directly in the Visibility Hub.

 $\rightarrow$  Best Practice: connect your telematic system in less than 10 minutes or have a look at our [video guide.](https://vimeo.com/395721266/4234657889)

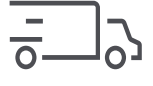

#### Combined asset owner

In addition to the own fleet, subcarriers may be used to execute transports. Being part of the Transporeon network grants you the possibility to benefit from the already existing subcarriers in the network.

 $\rightarrow$  Best practice: Invite your Subcarriers to the platform

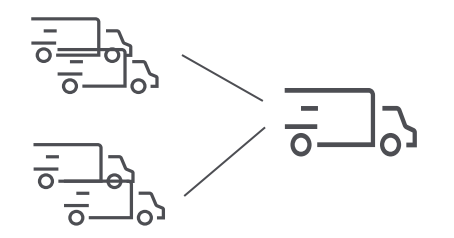

### Freight forwarder

For freight forwarders, the best way to share data is an interface between the Transporeon platform and your internal system – The interface reduces additional manual work and minimizes transmission errors.

 $\rightarrow$  Best Practice: Connect your TMS via [Tracking and Visibility interface](https://www.transporeon.com/en/products/carrier-interfaces)

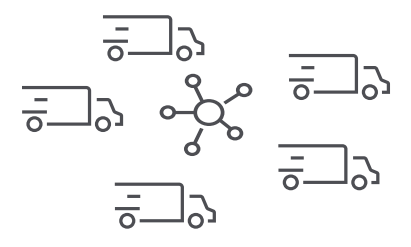

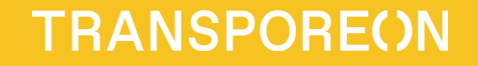

# 2. Data Privacy

## Data Vault

### Transparent data collection and retention

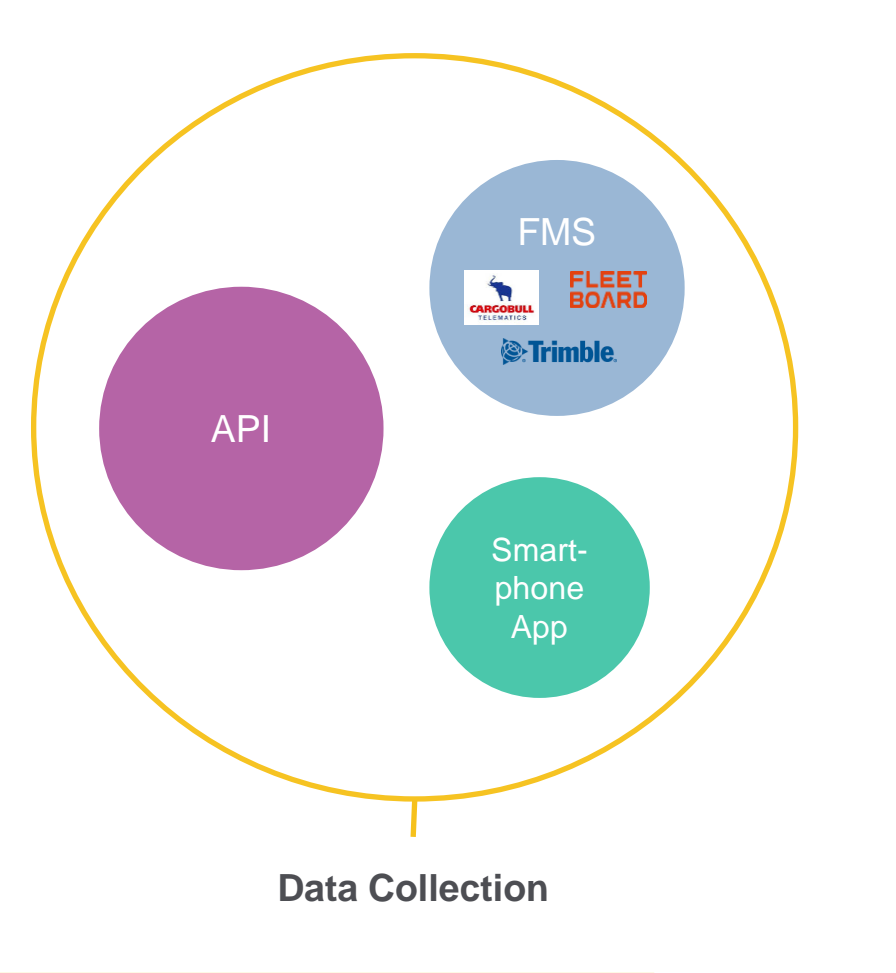

## **TRANSPOREON**

### **Data Retention**

- The data is available on the live platform for 90 days.
- All data will be deleted after 24 months latest.
- The data won't be shared with anyone. It is only used for continuous improvement of our real-time visibility service.
- Most importantly all of this happens in an anonymized and aggregated form.

## Information security

### How we make sure your data is protected

- All services of Visibility Hub are hosted in data centers around Frankfurt (Germany). Google Cloud provides the security protection around the data.
- Transporeon is fully GDPR conform.
- The core data on the Visibility Hub platform is transport-related and not person related.
- We strictly follow the principle of data minimization, limiting the collection of person related data to only what is necessary. This means we even remove identifiable parameters from the GPS.
- Finally, it is extremely important that we only share the data, when appropriate.
- More about your possibilities to control your data and when data is shared, will be found later in the presentation.

## **TRANSPOREON**

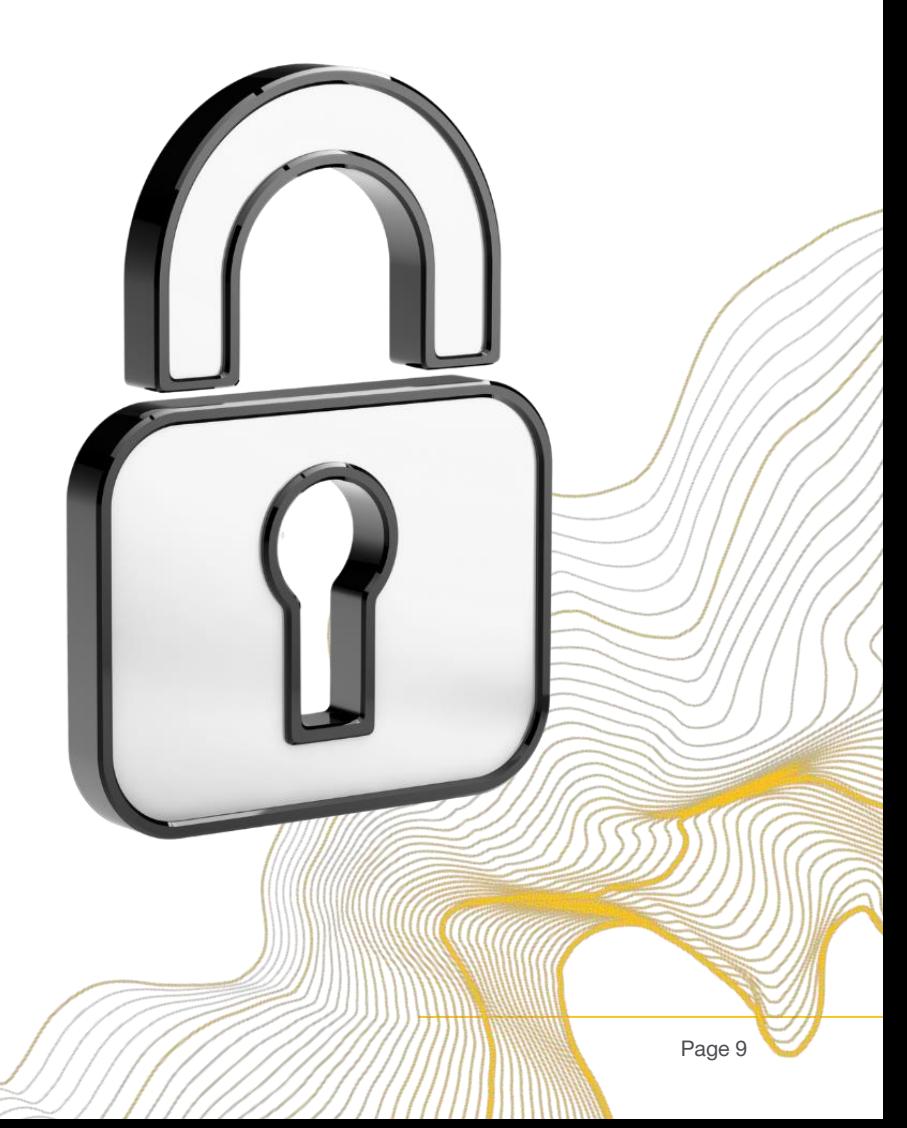

## Your Truck is only shown when appropriate

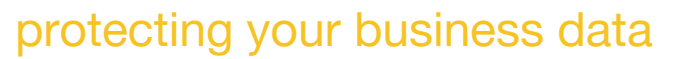

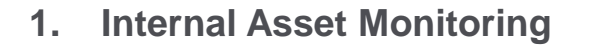

- Typically, 3 hours before the loading timeslot, internal asset monitoring starts.\*
- No truck is shown on the map
- mainly to detect early arrivals

As shown on the right, our smart data engine makes sure that your business data is protected, and visibility and data sharing is only enabled for an active transport.

Active visibility is triggered by entering a smart geofence.

\*exceptions are really short (1 hour) or long tours (8 hours)

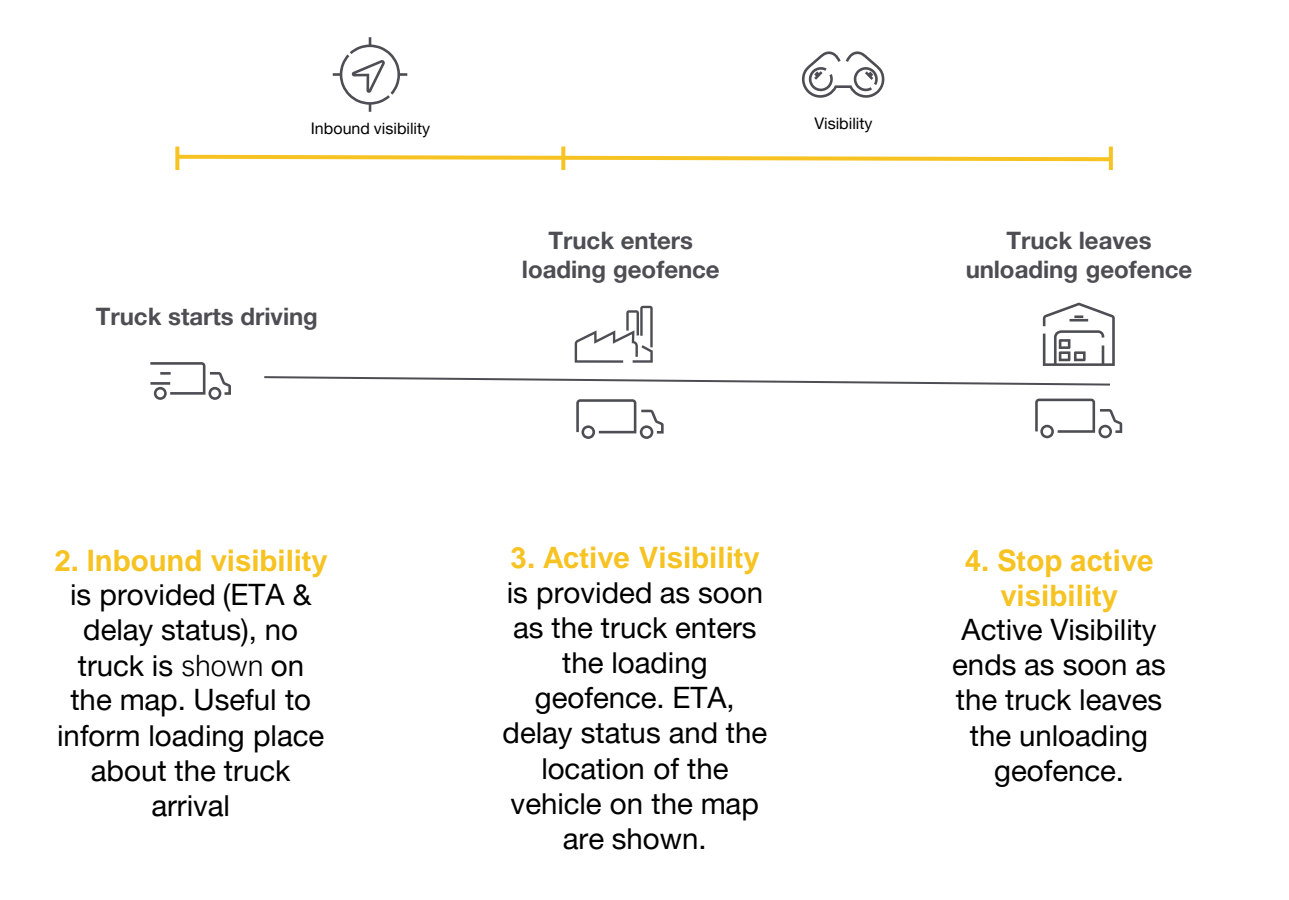

**TRANSPOREON** 

## Which personal data is being used?

GDPR and RTV link together

The personal data processed by Transporeon is limited to the minimum and only a "side product" of the transport:

- First- and last name
- Business contact details

This is necessary to know your business partner and how to contact him (e.g. which user scheduled the transport and what's his direct dial?) Check out the [Transporeon privacy notice.](https://legal.transporeon-group.com/DP/PLT/en_Platform_Privacy_Policy.pdf)

### Data within Transporeon: **Data within Visibility Hub:** Data within the **App:** Data within the **App:**

In order to provide accurate real-time visibility, the following data shall be provided to Visibility Hub:

- License plate number
- GPS position of the vehicle

Other data is only processed by Visibility Hub if it is available from the FMS (temperature, fuel) this data is not person related

If no telematic system is in place, RTV may also be introduced with the usage of our App. The app doesn't process any additional data but the vehicle and a driver ID have to be added to your TPW master data.

### What does it mean for me?

#### Full transparency

#### We inform the participants as follows:

- **Provide privacy notes to all users on the platform** All necessary information in accordance with Art. 13 GDPR
- **Provide privacy note especially for drivers** Addressed to their requirements
- **Collecting consent through the carriers via our contracts** – the so-called Platform User Agreement Carriers to fulfill Art. 6 GDPR directly

#### Data Usage:

**• Only in anonymized and aggregated form** Making it impossible to identify single customers or users

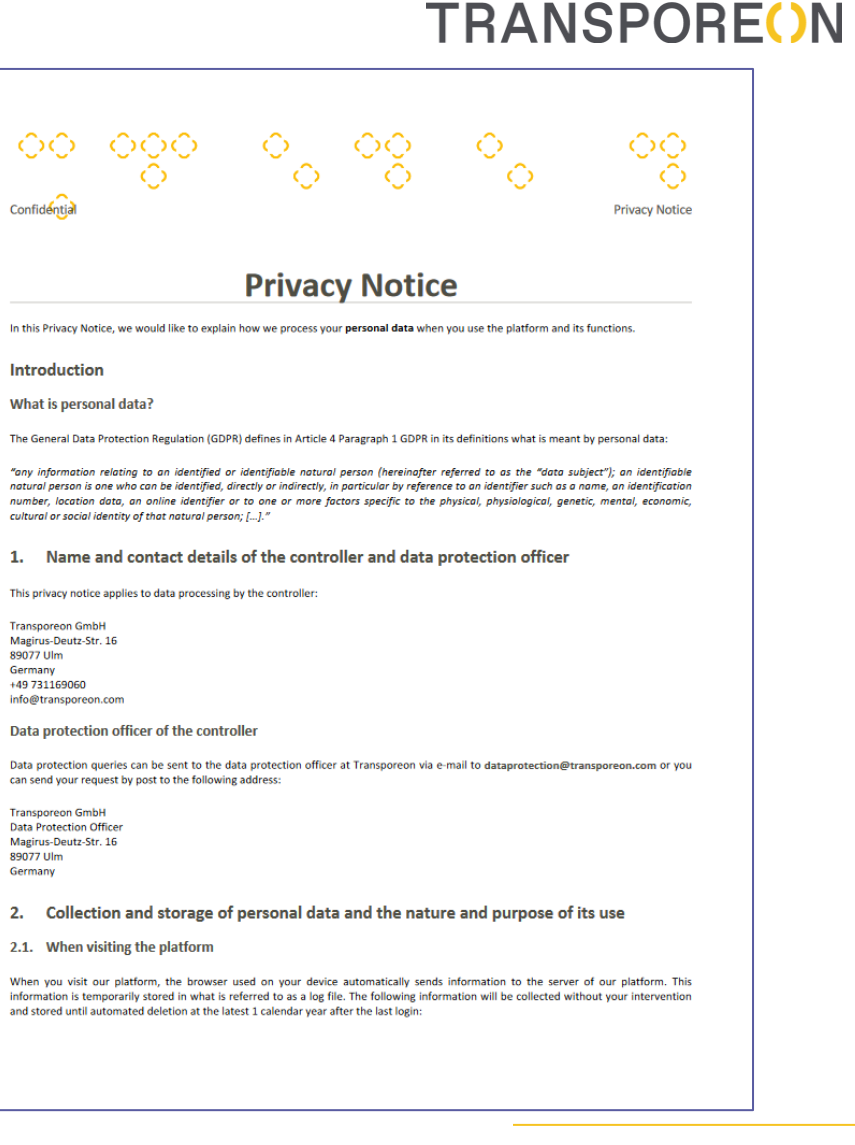

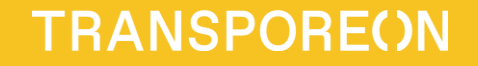

## 3. Provide RTV

### Allocations – how to connect a vehicle to a transport

In order to maintain sustainable RTV usage in your project, a vehicle allocation process needs to be established and executed. Here again the aim is to automate processes, in order to minimize effort and eliminate potential errors

### Manual allocation options

Click here: [TPW "Assigned Transports"](https://www.transporeon.com/website/pdf/TPW%20assignment.pdf) [TSM "Booking dialog"](https://www.transporeon.com/website/pdf/Vehicle%20allocation%20TSM.pdf) [Visibility Hub "Detailed view"](https://www.transporeon.com/website/pdf/Allocation%20Visibility%20Hub.pdf)

Use Case

The vehicle allocation can be done by you manually for :

- Own vehicle
- Subcarrier vehicle
- Alias (App TP Trucker)

#### Automated allocation

Click here: [Transporeon allocation interface](https://www.transporeon.com/en/products/carrier-interfaces) →Reach out to support.transporeon.com

#### Use Case

Automating the allocation process delivers following benefits :

- **Reduction of manual effort**
- Reduces human errors
- **Establishes a sustainable** approach to RTV

#### Shipper allocation

Click here: [Shipper allocation options](https://www.transporeon.com/website/pdf/Shipper%20Vehicle%20allocation.pdf)  $\rightarrow$  Reach out to support.transporeon.com

#### Use case

In general, shippers have the same vehicle allocation options as carriers

This can be useful e.g., in case the license plate information is available in the ERP system of the shipper

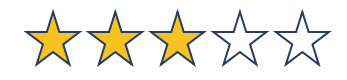

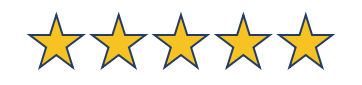

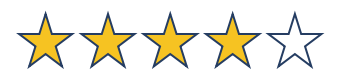

## Communication / support paths – where to go with which questions?

### Project specific questions

A dedicated project team from your customer (shipper) was nominated.

The team will give you answers around the expectations of the project and which KPIs are measured.

#### Questions covered

- What are the shippers expectations on this project?
- In which business areas is the shipper using RTV?
- What KPIs are measured?
- What happens if i don't participate

#### Technical questions

Our support team will assist you with questions around the setup of your system integration and usability. They are also glad to receive feedback and improvement suggestions around the product.

→Reach out to support.transporeon.com

#### Questions covered

- **•** How do I integrate my telematic system
- What do different warnings / cancelation reasons mean
- How can I improve my KPIs
- I use subcontractors, how can I deliver RTV
- **•** I use multiple vehicles for one transport how can I deliver real time visibility

#### Visibility product questions

The Visibility Hub help center, is a collection of feature and functionality explanations. It includes also a Q&A section where many basic questions are covered.

#### Questions covered

- How do I add an FMS
- How do I allocate a vehicle to a transport
- How do Lallocate a subcarrier vehicle
- How do I allocate multiple vehicles

#### Link

<https://intercom.help/sixfold/en/>

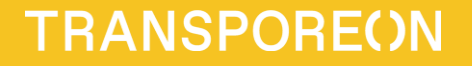

# Thank you

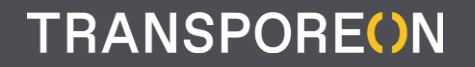

Contact data or further business information

Transporeon GmbH Heidenheimer Straße 55/1 89077 Ulm **Germany** 

info@transporeon.com www.transporeon.com

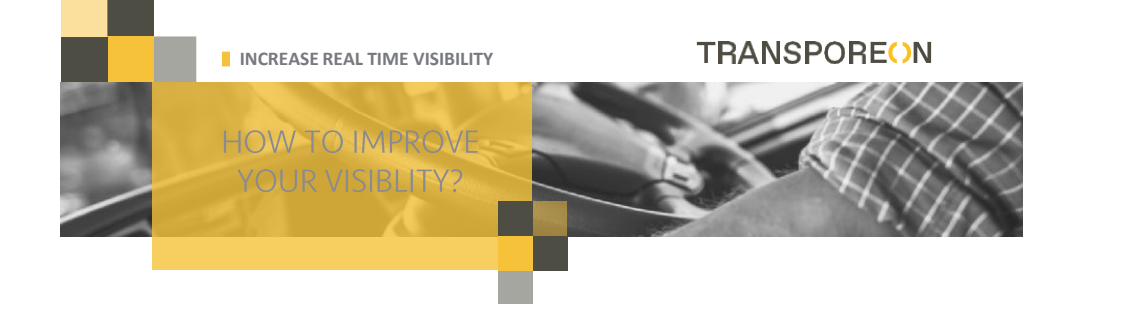

#### **QUICK TIPS TO IMPROVE GPS DATA QUALITY**

Once you are ready to provide visibility, make sure you allocate licence plates to your customers' transports constantly. No transport can be tracked in real time otherwise.

If you want to know more about allocating the transports assigned to you, please, refer to the manual How to allocate? available in Transporeon-Help on your Transporeon account.

Allocating all transports is crucial to increase your real time visibility quota. Please, remember to allocate a vehicle before loading the goods (or shortly after).

If you work with subcontractors, make sure they have already joined your visibility network. You may find additional information on how to invite your subcontractors in our manual How to invite your subcontractors? available in Transporeon-Help on your Transporeon account.

Automate your operations by connecting your internal system (TMS) with Transporeon. Find out more about<br>Carrier Interfaces <mark>here</mark>. The technical documentation is available in Transporeon-Help on your Transporeon account.

If you use multiple GPS (telematics) systems on your vehicles, please, check Visibility Hub Help Centre. We will guide you through the set-up and the process of providing real time visibility to your shippers.

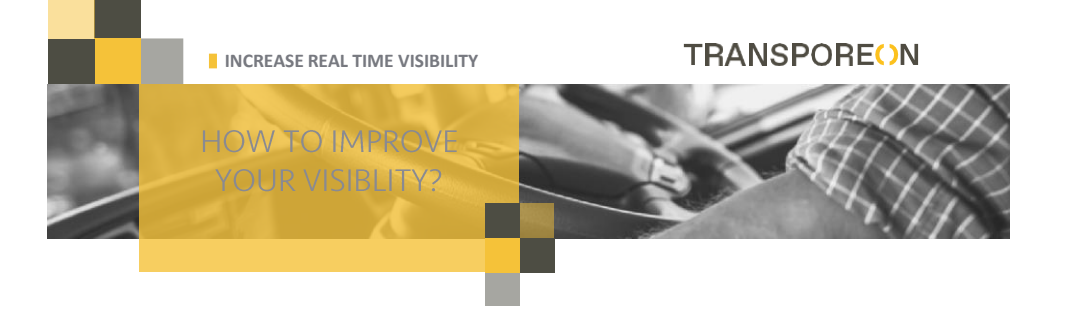

#### **HOW TO IMPROVE GPS DATA QUALITY?**

Even if you allocated all vehicles, we are aware of technical challenges you might enounter related to the quality of GPS data provided. If the estimated time of arrival calculation is not adequate enough, this is mostly due to GPS data quality problems transferred from your vehicles.

Should this problem occur, you will be notified via the real time visibility quota tile, displayed on landing page of Transporeon-Web.

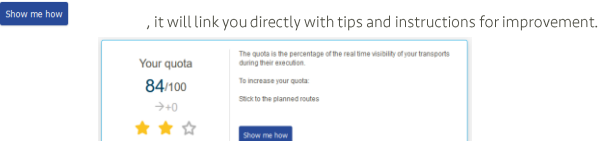

In order to check on a specific transport, go to Visibility Hub Control Centre, Choose the tracking cancelled section and click on the cancellation reason you want to analyse. All the transports that have been affected will be shown.

Based on our experience the most common problems with visibility are:

missing telemetry - The vehicle assigned did not provide any GPS signal over the whole duration of the transport.

late telemetry - GPS signal needs to be provided at the start of the transport. By default, Visibility Hub will make the tour visible only if a license plate has been previously assigned. If an issue occurs, you will see a warning in the transport details view on Visibility Hub.<br>If an issue occurs, you will see a warning in the transport details view on Visibility Hub.

low telemetry - For good real time visibility results, it is essential to provide a minimum of a GPS update per 10 km. Once you notice a problem with data quality you are providing to your customers, please, involve your GPS provider and check if the data is provided at the right time and frequency.

#### **CONTACT US:**

 $\mathbf{z}$ 

Click on

Questions about how to connect your fleet, how to provide visibility or about our interfaces? Get in touch with our Carrier Onboarding team: https://support.transporeon.com/carrieronboarding

Already providing visibility but having questions about allocation/visibility rates, technical issues? Contact our Customer Care team: https://support.transporeon.com/customercare

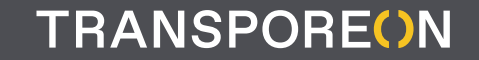

## Transporeon Help Centre System How to get support?

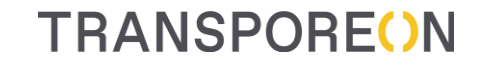

• Any questions about how to start Real Time Visibility?

Please contact our Carrier Onboarding team via: https://support transporeon [com/carrieronboarding](https://support/)

• Do you already use Visibility Hub but have questions or technical problems?

**Contact** our Customer Care team via: https://support transporeon [com/customercare](https://support/)

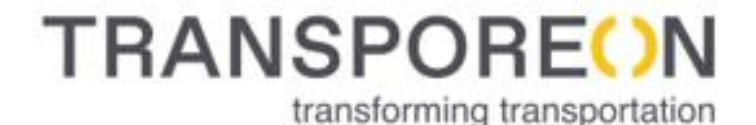

Welcome to our Help Center Portal. Choose your way to log in:

> I have a Transporeon account. I will use it to raise a support request

I do not have a Transporcon account yet. I want to raise a support request

Powered by T. Jira Service Desk Help Imprint Privacy Policy Login for TRANSPOREON employees

## **TRANSPOREON** Do you have a Transporeon account?

**YES**

**Log in using your e-mail and password Create a new account**

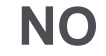

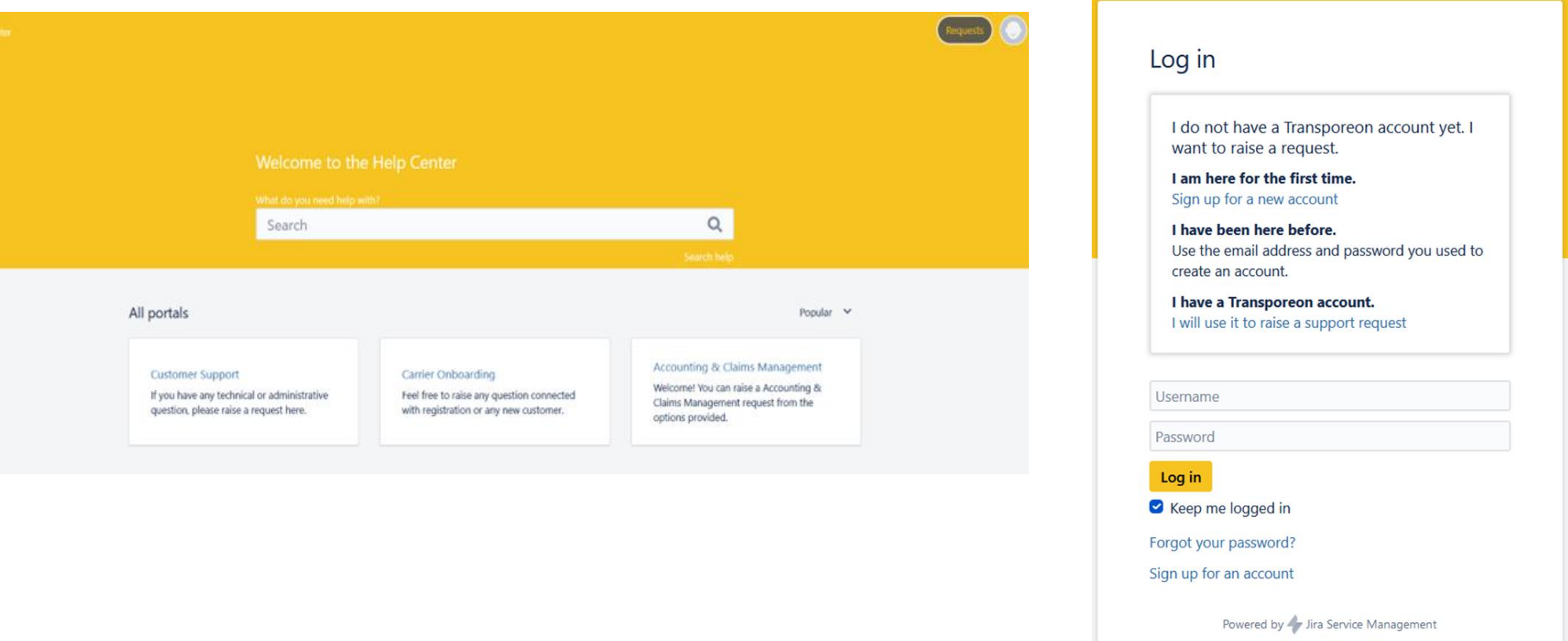

Imprint Privacy Policy

## If you have question – raise a request

Choose the best option for you

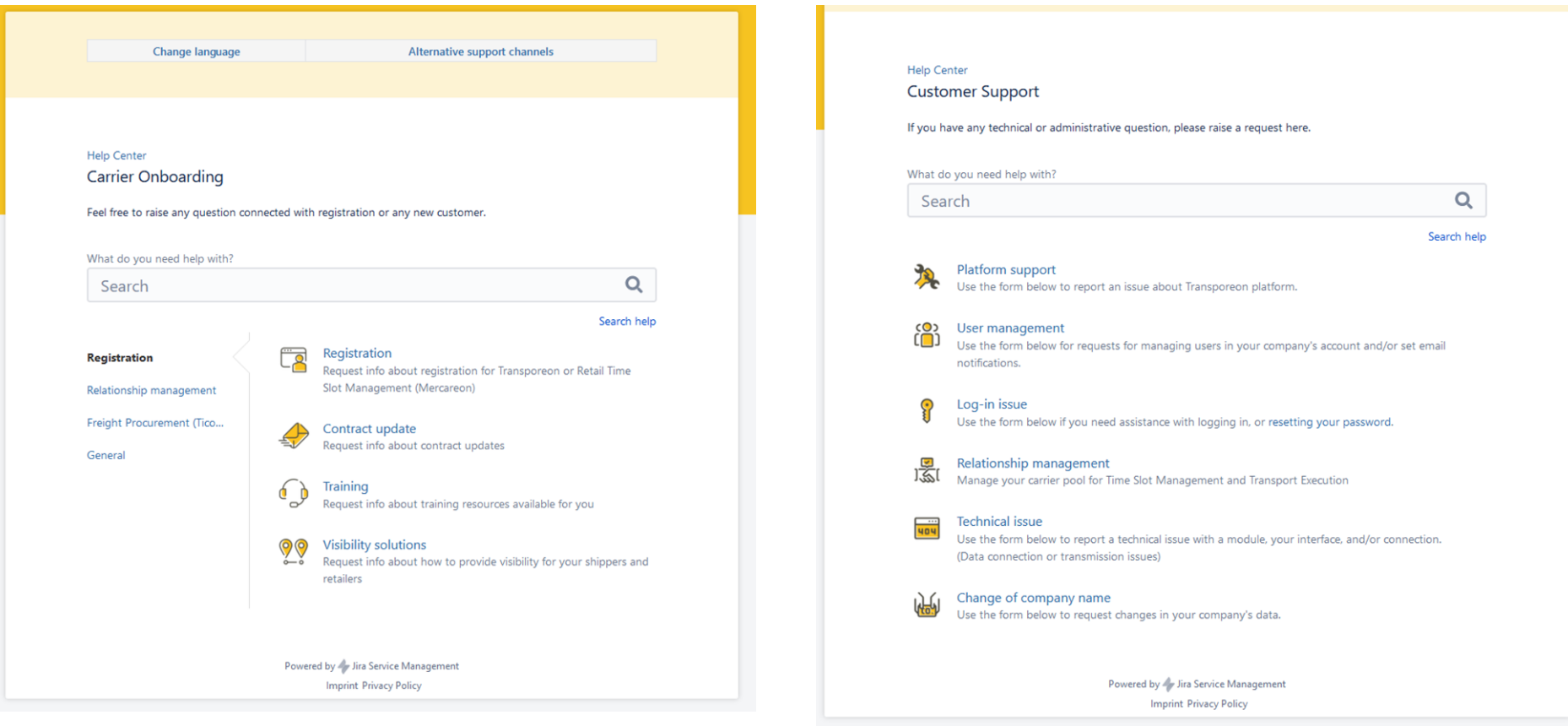

## Visibility Requests

If you want to learn how to provide visibility for your shippers or retailers, select Visibility solutions

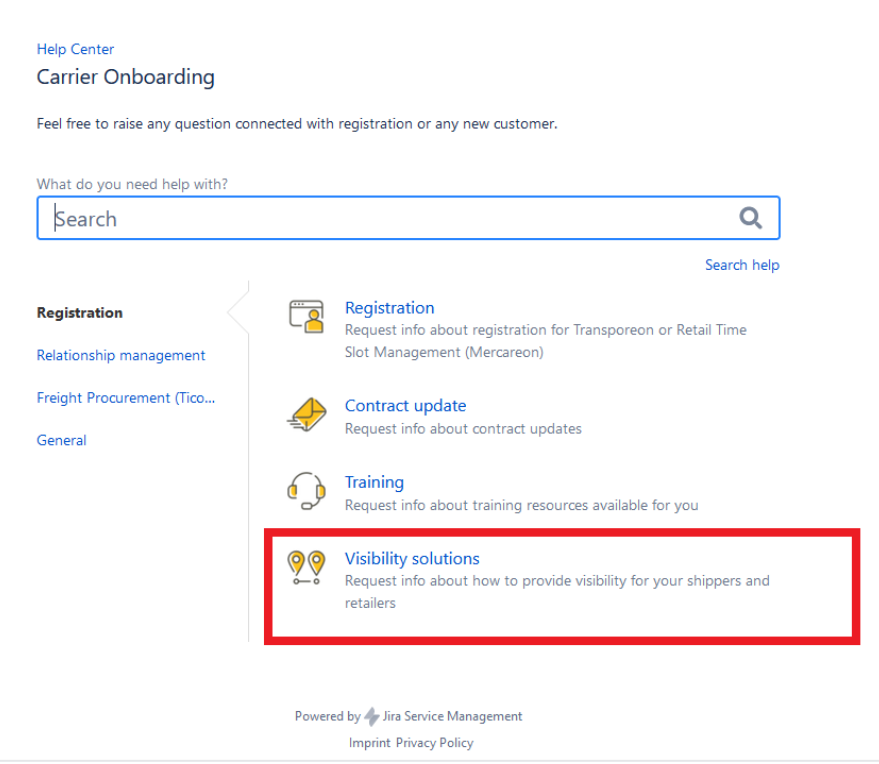

## **TRANSPOREON** Visibility Requests

If you have a technical issue with RTV, please select Customer Support > Technical Issue > Road Visibility

If you are providing visibility and have a general support question related to RTV, select Customer Support > Platform support

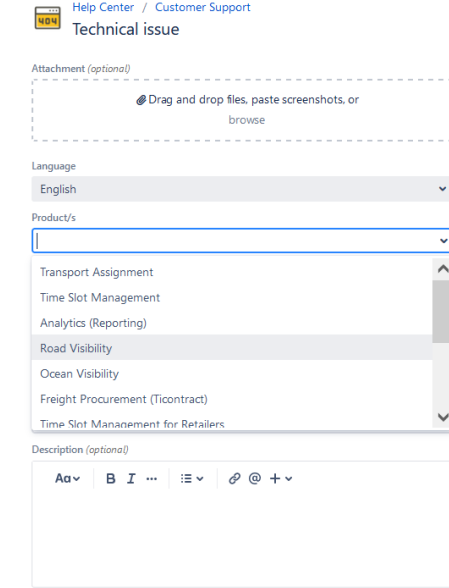

Help Center / Customer Support

#### A Private request Y

Please select the type of issue you are currently facing:

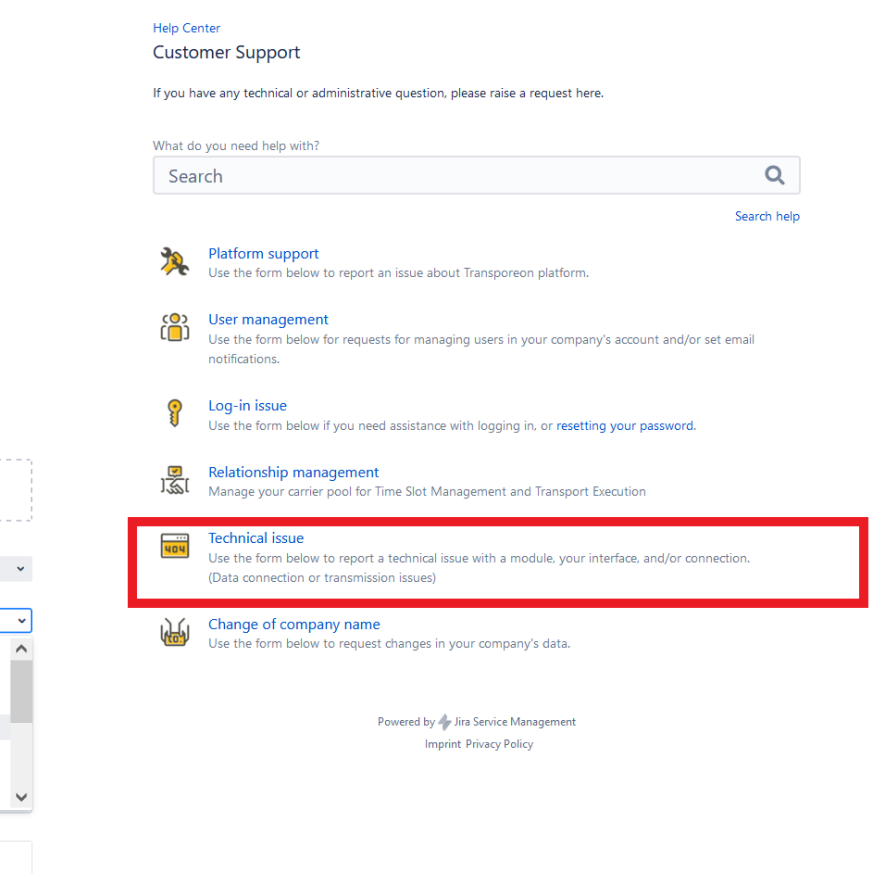

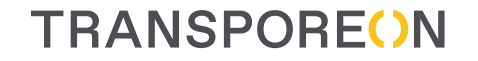

## Help Centre System

Available languages

Close

Change language

### **Transporeon platform Help Centre** System

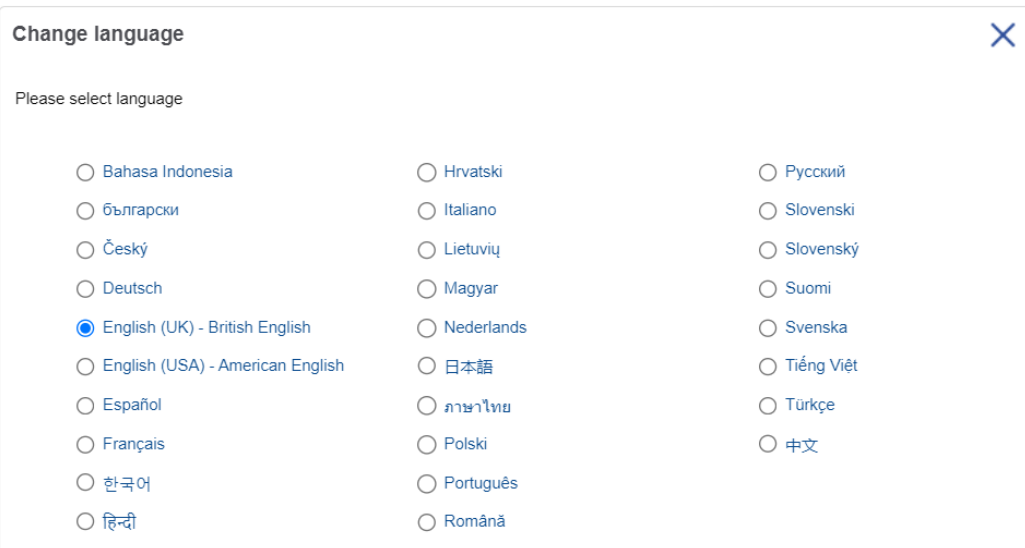

EN, DE, PL, FR, IT, ES, PT, RO, RU, BU, HR, NL, HU, CZ, SK